# **คูมือการบันทึกขอมูลการคนหาผูติดเชื้อวัณโรคและผูปวยวัณโรคใหครอบคลุม โดยการคัดกรองในกลุมเสี่ยง (บันทึกขอมูลที่โรงพยาบาลเทานั้น)**

คู่มือนี้จัดทำขึ้นเพื่อใช้เป็นแนวทางในการบันทึกข้อมูลการคัดกรองประชากรกลุ่มเสี่ยง การค้นหา ผู้ป่วยวัณโรครายใหม่ เพื่อนำข้อมูลที่ได้มาวิเคราะห์ สรุปและจัดทำรายงานการค้นหาผู้ป่วยวัณโรครายใหม่ สําหรับใชวางแผนการดําเนินงานปองกันและควบคุมวัณโรค

#### **แนวทางการคัดกรอง**

รพ.สต. สํารวจกลุมเสี่ยงจากที่หนารายงาน http://203.157.212.3/UTHReport/reportsctb61.php เพื่อสงกลุมเสี่ยงตรวจคัดกรองเชิงรุกดวยการถายภาพรังสีทรวงอกที่โรงพยาบาลแมขาย

### **กลุมเปาหมายที่จําเปนตองคัดกรองมี7 กลุมดังนี้**

- 1. ผูตองขังเรือนจํา
- 2. เจ้าหน้าที่สาธารณสุข (43 แฟ้ม Provider)
- 3. ผูสัมผัสรวมบานกับผูปวยวัณโรค (A15-A19)
- 4. ผูปวยโรค HIV (B24)
- 5. ผู้ป่วยโรค DM รายใหม่ปีงบประมาณ 2560 หรือ ผู้ป่วย DM ที่มีระดับ HBA1C ครั้งสุดท้าย มากกวาหรือเทากับ 7.0
- 6. ผูสูงอายุ 65 ปขึ้นไปที่ปวยดวยปวยโรค COPD (J449)
- 7. แรงงานขามชาติ

# **การบันทึกขอมูลมีขั้นตอนดังนี้**

### **1. การใหรหัส ICD10**

- 1.1 ใหรหัส Z201 ใชคัดกรองผูที่อยูรวมบานกับผูปวยวัณโรค (ขอ 3)
- 1.2 ใหรหัสZ111ในการคัดกรองประชาชนกลุมเปาหมาย (ขอ 1,2,4-7)

**2. ใสผลการคัดกรองในชองอาการสําคัญ CC** ตามตารางดานลาง แลว Enter การคัดกรอง 1 คน สามารถ เลือกอาการสำคัญได้ 1 ข้อ

### **ขั้นตอนการเพิ่มขอความ Template cc สําหรับการเลือก cc โดยไมตองพิมพใหมทุกครั้ง**

## ทําการเพิ่มขอความการคัดกรอง ดังตอไปนี้

1. ไปที่เมนูTool -> SQL Query ->เลือก Open ตาราง pe\_code-> Run ดูรายการสุดทายวา code หมายเลข สุดทายคือเลขอะไร

- 2. กดปุม + ดานลางเพื่อเพิ่มบรรทัด และในชอง code พิมพตัวเลขที่นับตอไป
- 3. พิมพ์ข้อความ … ในช่อง name ทำทีละตัวเลือกจนครบทั้ง 2 รายการ ข้อความตามข้างล่างนี้
	- คัดกรองวัณโรคโดยการเอกซเรย์ผลปกติ (NORMAL)
	- คัดกรองวัณโรคโดยการเอกซเรยผลผิดปกติ(ABNORMAL)

# **\*\*\* ระบบจะประมวลผลรายงานตามคําวา NORMAL และ ABNORMAL เทานั้น กรุณากรอกเปน**

#### **ภาษาอังกฤษตัวใหญทั้งหมดและหามเวนวรรค \*\*\***

4. กดปุม"Update"

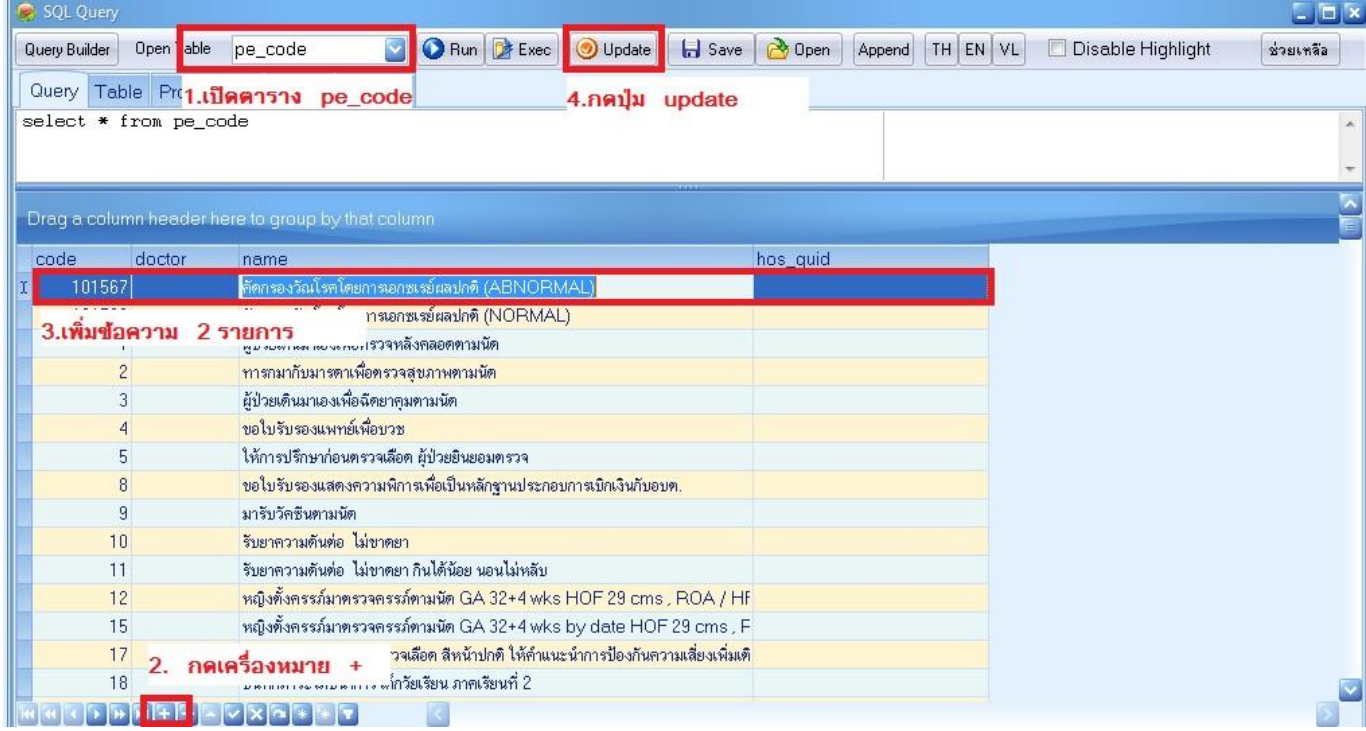

#### **การบันทึกขอมูลคัดกรองการปวยวัณโรค**

- 1. เข้า One stop service เรียกชื่อผู้ที่จะคัดกรองกลุ่มเสี่ยงวัณโรคและผู้สัมผัสร่วมบ้าน
- 2. ในชอง Chief complaint สีขาว

- ใหเลือก พิมพคําวา **"คัดกรองวัณโรค" จะมีรายการขอความแสดง แลวเลือกประโยคคัดกรองตามที่ตองการ** แลว กด Enter ถาคัดกรองแลวมีอาการหลายขอ ใหกรอกตอกันโดยคั่นดวยเครื่องหมาย **" ,"**

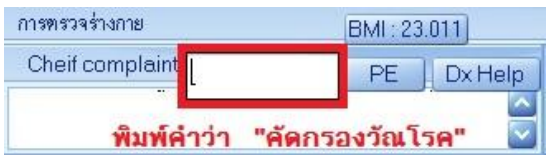

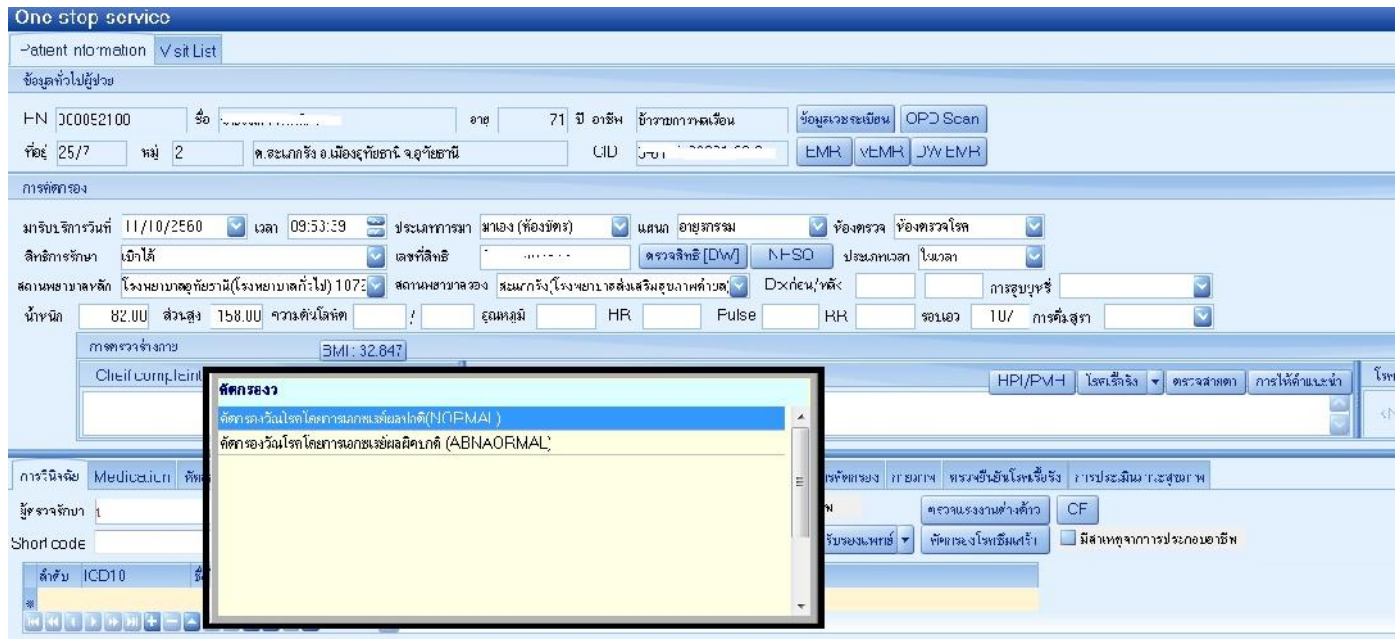

3. ใหรหัส Z201 ใชคัดกรองผูที่อยูรวมบานกับผูปวยวัณโรค (ขอ 3)

ใหรหัสZ111ในการคัดกรองประชาชนกลุมเปาหมาย (ขอ 1,2,4-7)

4. กดปุม **"บันทึก"**